# **My House My Rules**

## National Privacy Week

# ALIRORA

# Join us in our virtual classroom!

Greg Gebhart from the Office of the eSafety Commissioner will present a 40 minute guided experience for students and teachers for National Privacy Week*.* aligned to the theme, *My House My Rules.*

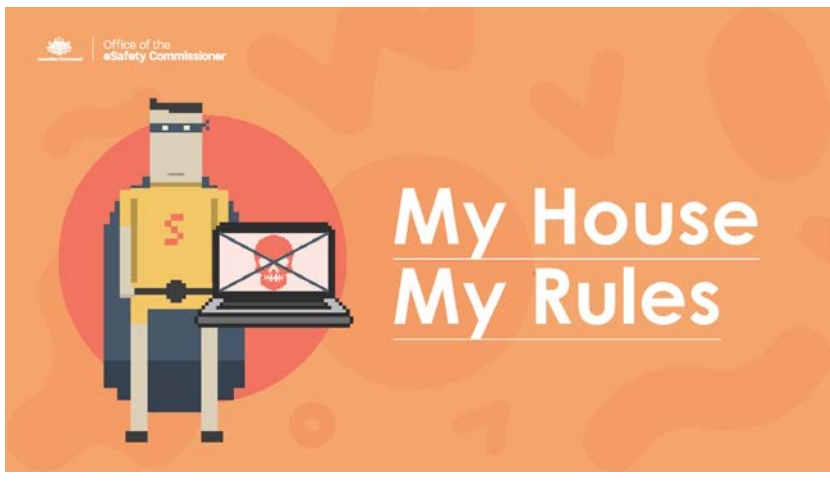

- **Audience:** Years 3, 4, and 5
- **Dates**: Monday 4 June at **9:30 am** or

Tuesday 5 June at **2:00 pm**

- **Location**: Online via Adobe Connect. The URL to access this event will be emailed to participating schools 2 days prior to the event.
- **Registration:** is via the Aurora College school [website.](http://www.aurora.nsw.edu.au/blog/2018/05/02/national-privacy-week/#.WulQsy5ubRY) Go to the ['Latest](http://www.aurora.nsw.edu.au/latest-news/#.WulQfy5ubRY) News' tab on the Aurora website http://www.aurora.nsw.edu.au/

Teachers register using their DoE email address only.

Registration closes on Wednesday 30 May 2018.

#### Lesson content

Celebrating National Privacy Week this session is a call to action for students to keep their online self safe, by creating and updating their personal approach to online safety.

The presentation will assist teachers to address the learning across the curriculum capability: Information and Communication Technology.

With the help of classroom teachers, the presentation will feature polling and interactive questions. (*Please note: content is based on a previous virtual class 'Secret Security Business'*)

### Supervision of students

Duty of care for students throughout the session remains with the registered schools and their respective teachers. Please ensure adequate supervision is provided during the lesson. We look forward to your participation.

#### Further information

If you have any questions or require further information, please contact:

Sharleen Mulawin Rel. Head Teacher, Teaching and Learning Email: [sharleen.mulawin@det.nsw.edu.au](mailto:sharleen.mulawin@det.nsw.edu.au) Ph: 1300 287 629

#### Setting up for the virtual class

The sessions will be held via Adobe Connect, which is a web-based application. Please ensure there is only one connection per ticket, with maximum connections of 2 per school.

The presentation can be displayed on a data projector through any computer with an Ethernet cable and speakers. You will require:

- Computer connected to the internet via an **Ethernet cable**
- □ Speakers, for sound
- □ Data projector, SMART Board, or similar, to display the presentation from the computer.

The information below will help with setting up if you are not familiar with **Adobe Connect.**

- You will need to perform all necessary setup in advance of your online session so that you have time to resolve any connection or access issues. The Adobe Connect room will be open 30 minutes prior to the scheduled start to allow time for set up.
- Test your computer prior to accessing your online room by going to the Meeting [Connection](https://na1cps.adobeconnect.com/common/help/en/support/meeting_test.htm) [Diagnostic.](https://na1cps.adobeconnect.com/common/help/en/support/meeting_test.htm) Ensure you install any add-ins, if prompted to do so by the connection test.
- The following guide may also be useful Quick Start Guide for [Participants.](https://seminars.adobeconnect.com/_a227210/vqs-participants/)

#### Further opportunities

For information on resources from the Office of the eSafety Commissioner, go to the eSafety [website.](https://www.esafety.gov.au/)

Stay connected

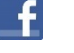

[eSafetyOffice](http://www.facebook.com/eSafetyOffice)

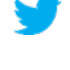

@eSafetyOffice

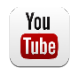

[OfficeoftheChildrenseSafetyCommissionerAU](http://www.youtube.com/c/OfficeoftheChildrenseSafetyCommissionerAU)

Office of the

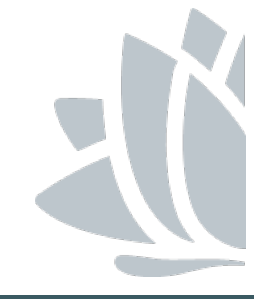

*Aurora College – Igniting new ways Igniting new ways of Learning www.aurora.nsw.edu.au*

eSafety Commissioner